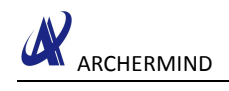

# SENSOR SYSTEM

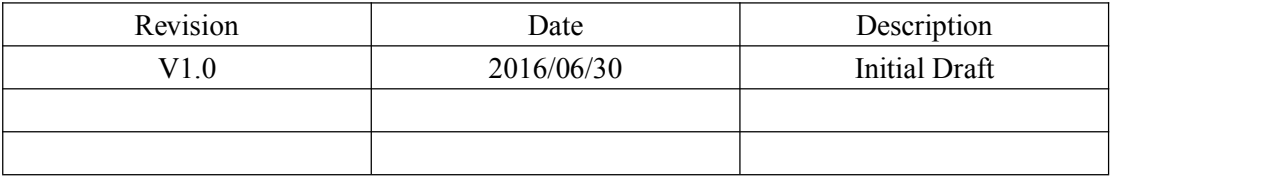

**Archermind 2016/7/19**

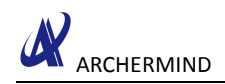

# **Contents**

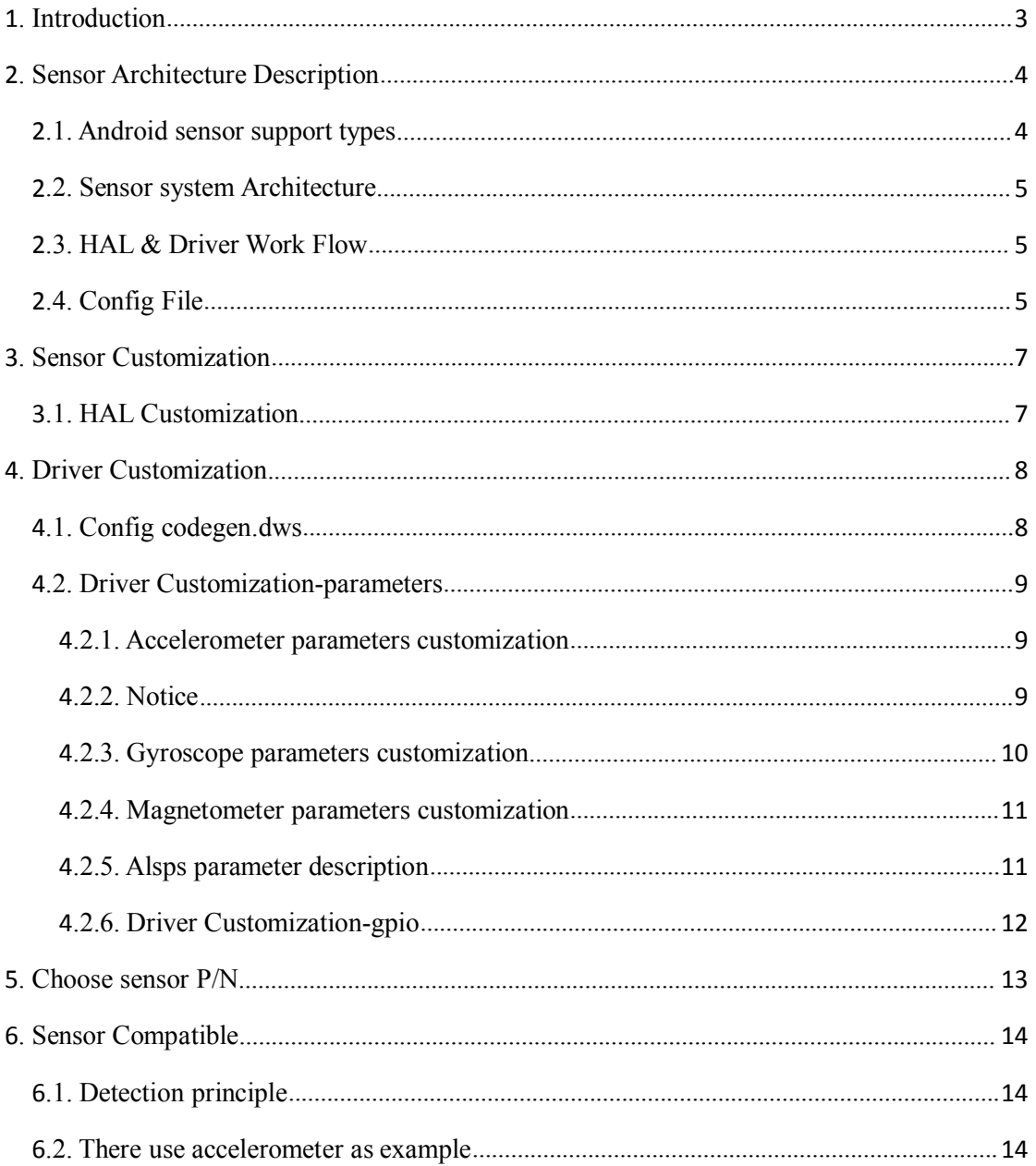

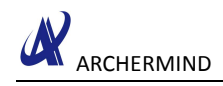

## <span id="page-2-0"></span>**1. Introduction**

Sensor is a common and very important device, it is the feeling of a predetermined amount of the various measured according to certain rules to convert it to a device or apparatus useful signal. This paper describes x20 on sensor, supports many kinds of sensor, how to develop a sensor, introduces the kernel layer.

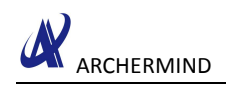

# <span id="page-3-1"></span><span id="page-3-0"></span>**2. Sensor Architecture Description**

## **2.1. Android sensor support types**

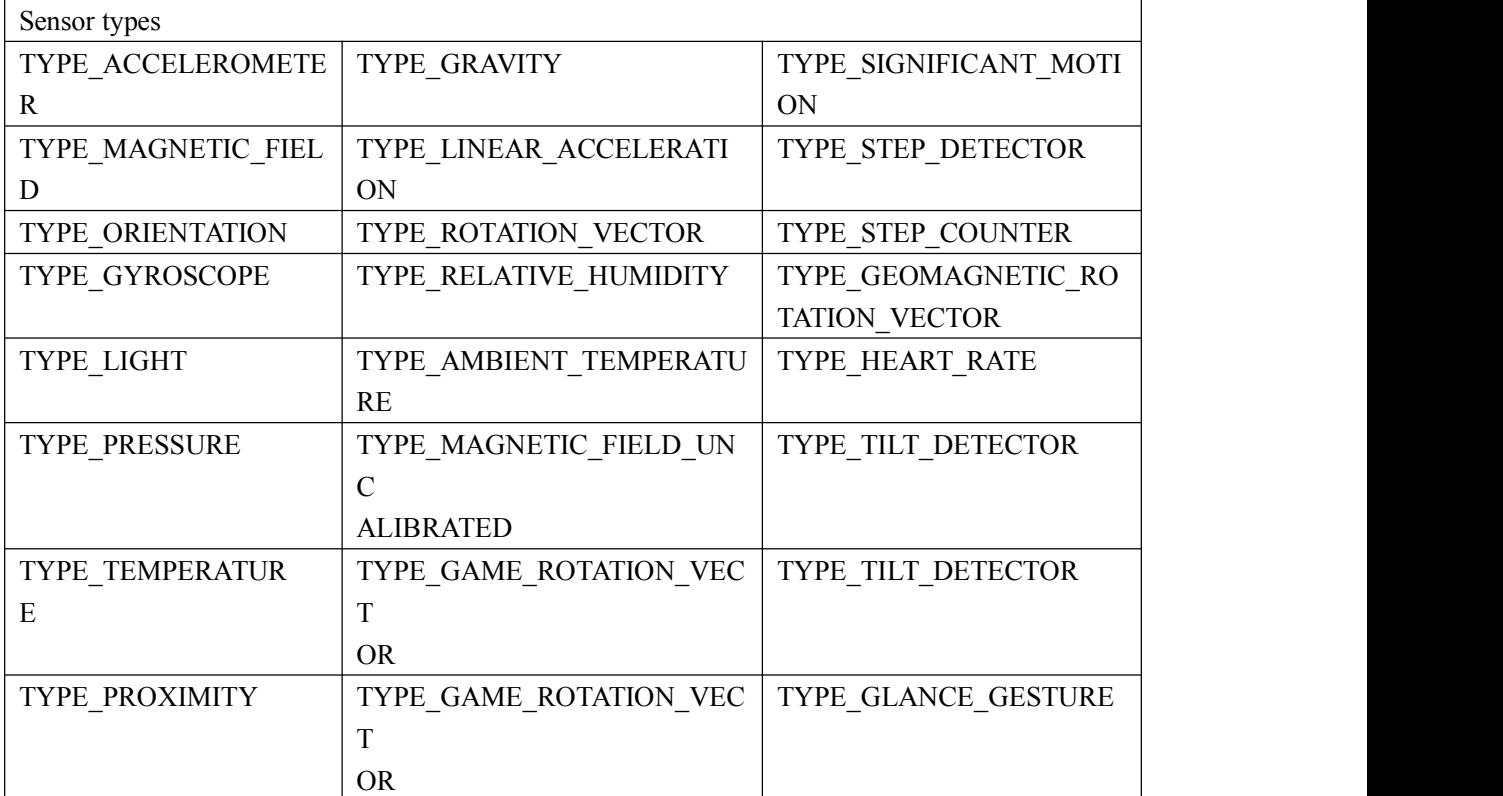

Now Android support sensor types as follow

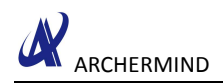

#### <span id="page-4-0"></span>**2.2. Sensor system Architecture**

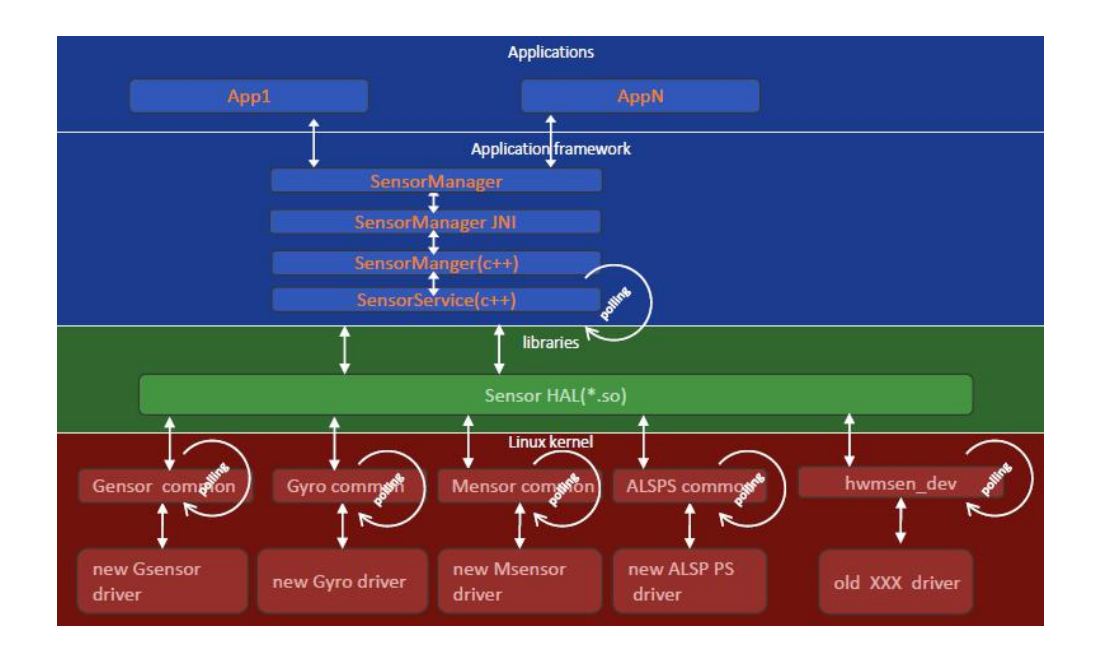

### **2.3. HAL & Driver Work Flow**

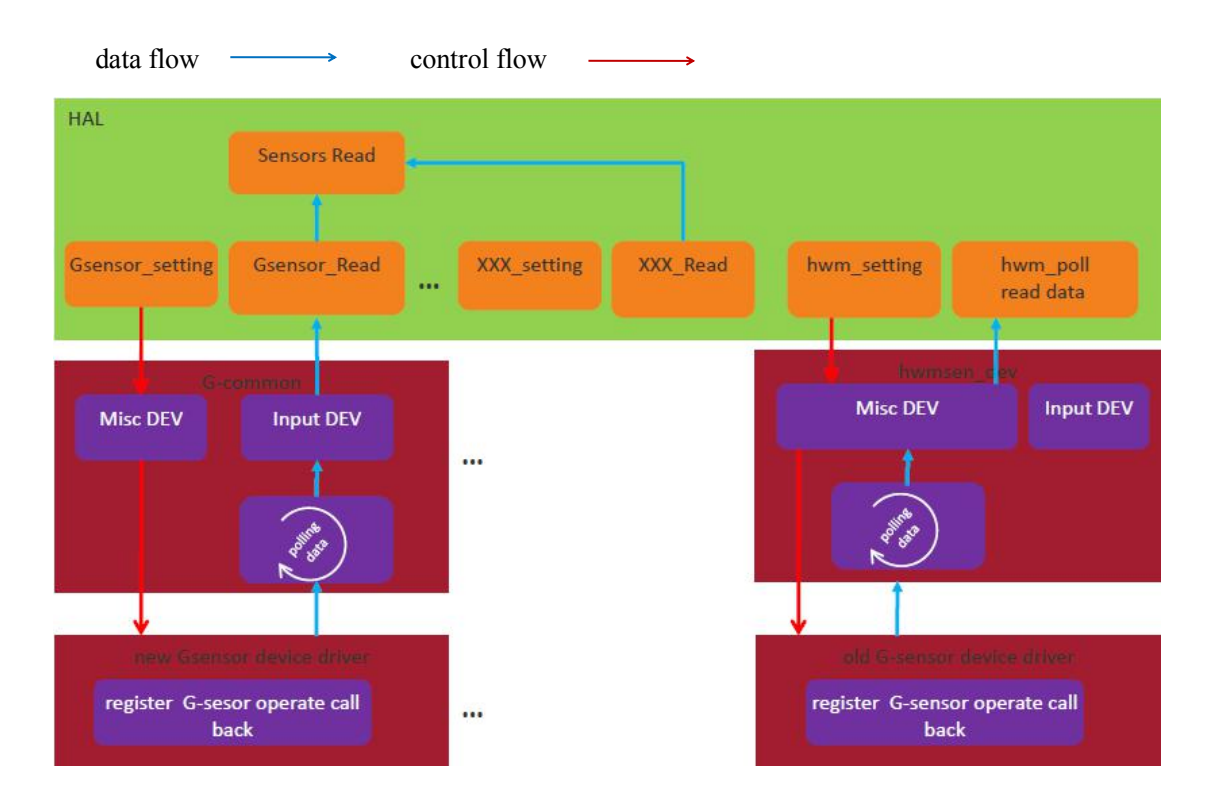

### **2.4. Config File**

android:

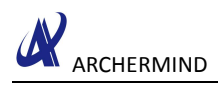

device\\${COMPANY}\\${PROJECT}\ProjectConfig.mk

kernel:

kernel-3.xx\arch\armxx\configs\\$(proj)\_defconfig and \$(proj)\_debug\_defconfig

kernel-3.xx\arch\armxx\boot\dts\\$(proj).dts

Init.rc:

alps\device\mediatek\\${PLATFORM}\init.xxx.rc

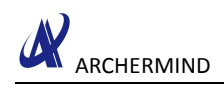

# <span id="page-6-1"></span><span id="page-6-0"></span>**3. Sensor Customization**

### **3.1. HAL Customization**

No,mtk is no open,now.

# <span id="page-7-1"></span><span id="page-7-0"></span>**4. Driver Customization**

### **4.1. Config codegen.dws**

Config the codegen.dws with DCT tool:

(1)Run the drvgen.exe and open the codegen.dws file

• Drvgen.exe path:

– alps\kernel-3.18\tools\dct\DrvGen.exe

• amt6797\_64\_open.dws path:

alps\kernel-3.18\drivers\misc\mediatek\dws\\$(platform)\\$(proj)\amt6797\_64\_open.dws

(2)config i2c bus and address

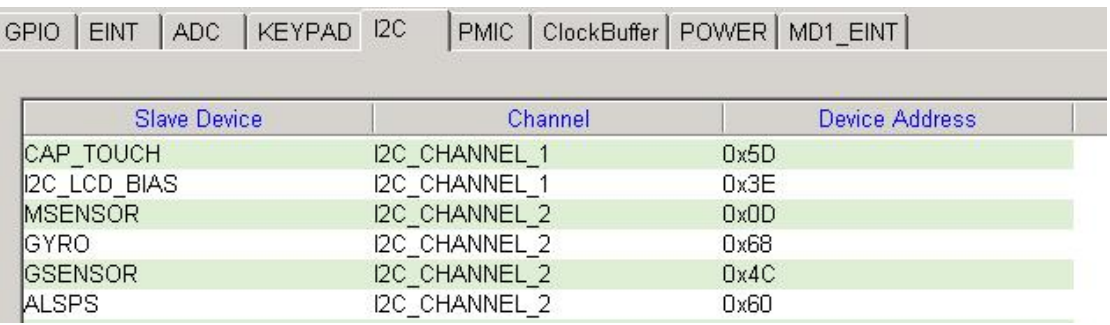

(3)exit and save the amt6797\_64\_open.dws

(4) Change the name to codegen.dws and copy to the follow path:

 $lk:$ 

alps\vendor\mediatek\proprietary\bootable\bootloader\lk\target\\$(proj)\dct\dct\codegen.dws

(5)If the sensor have used EINT like alsps, it must config gpio and eint.

if the sensor do not use EINT, please ignore this step.

GPIO ENT LADO LIZEVEAD DO LEMIO CHARGE FOURT MOT ENTIL

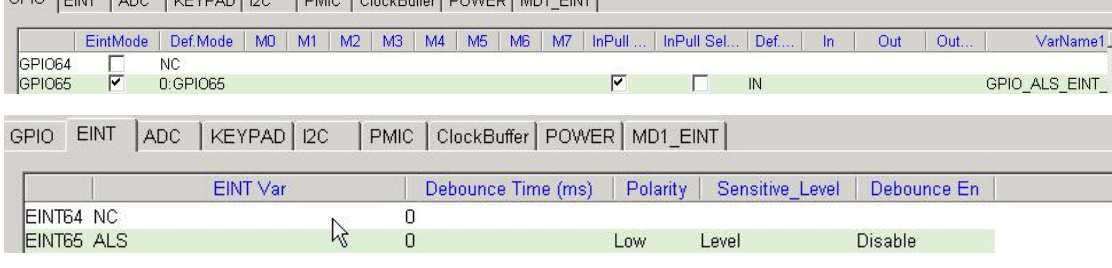

(6)exit and save the codegen.dws

(7) Change the name to codegen.dws and copy to the follow path:

gen.dws

lk:

alps\vendor\mediatek\proprietary\bootable\bootloader\lk\target\\$(proj)\dct\dct\codegen.dws

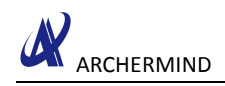

#### <span id="page-8-1"></span><span id="page-8-0"></span>**4.2. Driver Customization-parameters**

#### **4.2.1. Accelerometer parameters customization**

a、 Config the parameters in the path: alps\kernel-3.18\arch\armxx\boot\dts\\$(proj).dts

```
cust accel@0 {
compatible = "mediatek, mc3410";
i2c num = \langle 2 \rangle;
i2c addr = < 0 \times 4c 0 0 0 >;
direction = \langle 0 \rangle;
power id = \langle 0xffff \rangle;
power vol = \langle 0 \rangle;
firlen = \langle 0 \rangle;
is batch supported = \langle 0 \rangle;
\mathcal{E}
```
Note: If the project is 32bits, armxx is arm. If the project is 64bits, armxx is arm64.

b、Accelerometer parameters description:

compatible : Identification for driver i2c num : i2c channel ,depend on hardware direction : Sensor layout direction power id : LDO id which the sensor has used power vol : LDO voltage which the sensor hse used is\_batch\_supported : support batch mode or not

### **4.2.2.Notice**

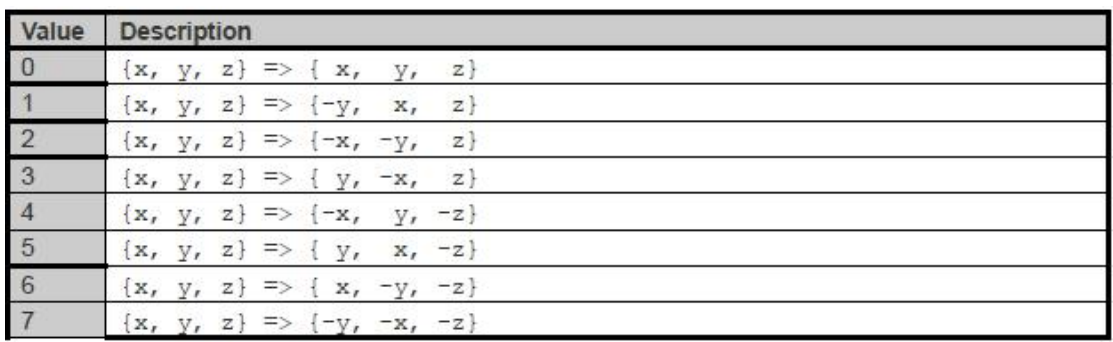

Mapping coordinate(accelerometer, gyroscope, magnetometer)

<span id="page-9-0"></span>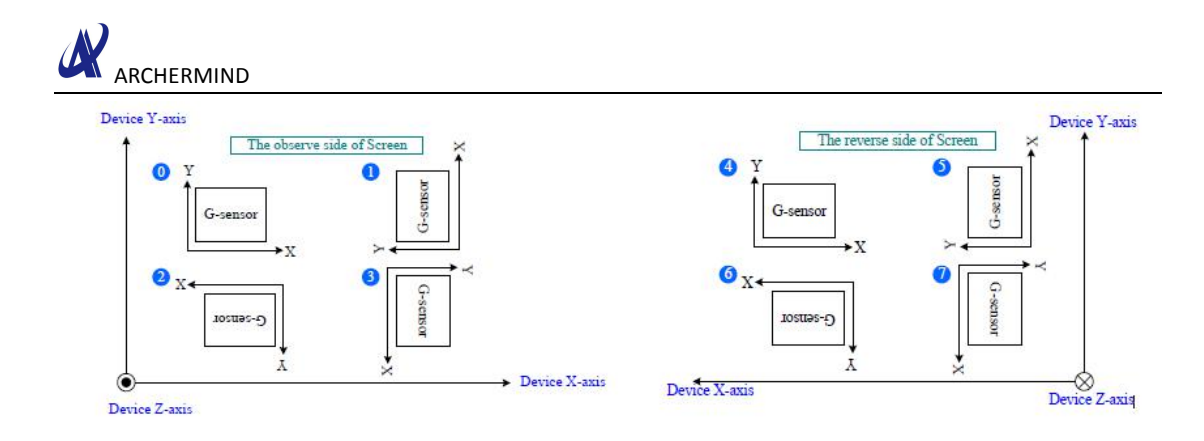

#### **4.2.3. Gyroscope parameters customization**

a、Config the parameters in the path:

alps\kernel-3.18\arch\armxx\boot\dts\\$(proj).dts

```
cust gyro@0 {
                         = "mediatek, itg1010";
compatible
i2c num
                         = <2>;
                         = <0x68 0 0 0>;
i2c addr
direction
                         = <3>power id
                         = <0xffff>;
power vol
                         = <0>;
firlen
                         = <0>;
is batch supported
                             = <0>;
\cdot
```
Note:

If the project is 32bits, armxx is arm. If the project is 64bits, armxx is arm64.

b、Gyroscope parameter description:

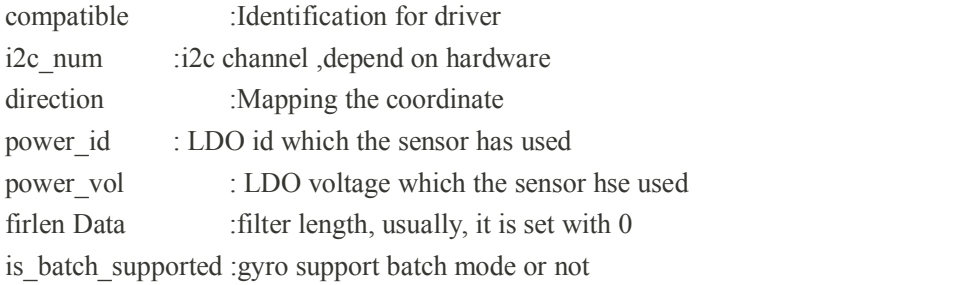

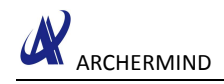

#### <span id="page-10-0"></span>**4.2.4.Magnetometer parameters customization**

a、alps\kernel-3.18\arch\armxx\boot\dts\\$(proj).dts

```
cust mag@0 {
 compatible
                                     = "mediatek, akm09911";
                                     = <2>;
 i2c num
                                     = <0x0D 0 0 0;
 i<sub>2c</sub> addr
 direction
                                     = <1>;
 power id
                                     = \langle 0 \times \text{efff} \rangle;
 power vol
                                     = <0>;
                                           = <0>;
 is_batch_supported
 \};
Note:
If the project is 32bits, armxx is arm. If the project is 64bits, armxx is arm64. b、Magnetometer parameter description:
compatible :Identification for driver
i2c_num :i2c_channel ,depend on hardware
Direction : Sensor layout direction
power_id : LDO id which the sensor has used
```
power\_vol : LDO voltage which the sensor hse used

is batch supported :support batch mode or not

#### **4.2.5.Alsps parameter description**

a、Config the parameters with Device Tree

The customization file is :

```
alps\kernel-3.18\arch\armxx\boot\dts\$(project).dts<br>
oust_alsps@0 {<br>
compatible<br>
\frac{2z}{120 \text{ rad}}<br>
\frac{20 \times 10}{20 \text{ rad}}<br>
\frac{20 \times 10}{20 \text{ rad}}<br>
\frac{1}{20 \text{ rad}}<br>
\frac{1}{20 \text{ rad}}<br>
\frac{1}{20 \text{ rad}}<br>
\frac{1}{20 \text{ rad}}<br>
\frac{1}{20 \text{ rad}}= "mediatek, CM36652";
                                                                            = \langle 2 \rangle;<br>= \langle 0 \times 60 \rangle 0 0 0 0 ;
                                                                            = \langle 0 \times \text{efff} \rangle ;<br>= \langle 0 \rangle ;
                                                                            = \langle 0 328 861 1377 3125 7721 7767 12621 23062 28430 33274 47116 57694 57694 65535>;
                                                                            = <0 133 304 502 1004 2005 3058 5005 8008 10010 12000 16000 20000 20000 20000 20000 >:
```
Note:

• If the project is 32bits, armxx is arm.

• If the project is 64bits, armxx is arm64.

b、Alsps parameter description

Compatible : Identification for driver

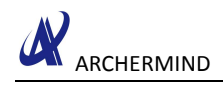

<span id="page-11-0"></span>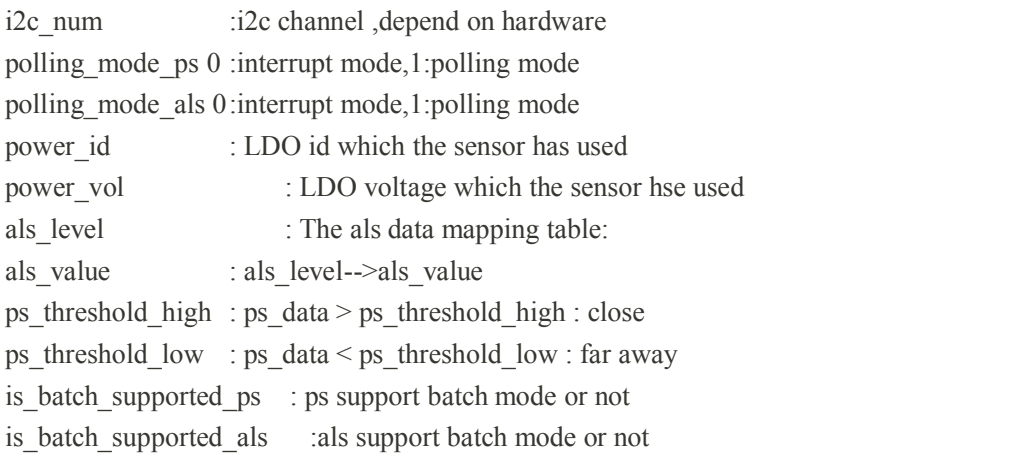

#### **4.2.6.Driver Customization-gpio**

Config the pin function with Device Tree

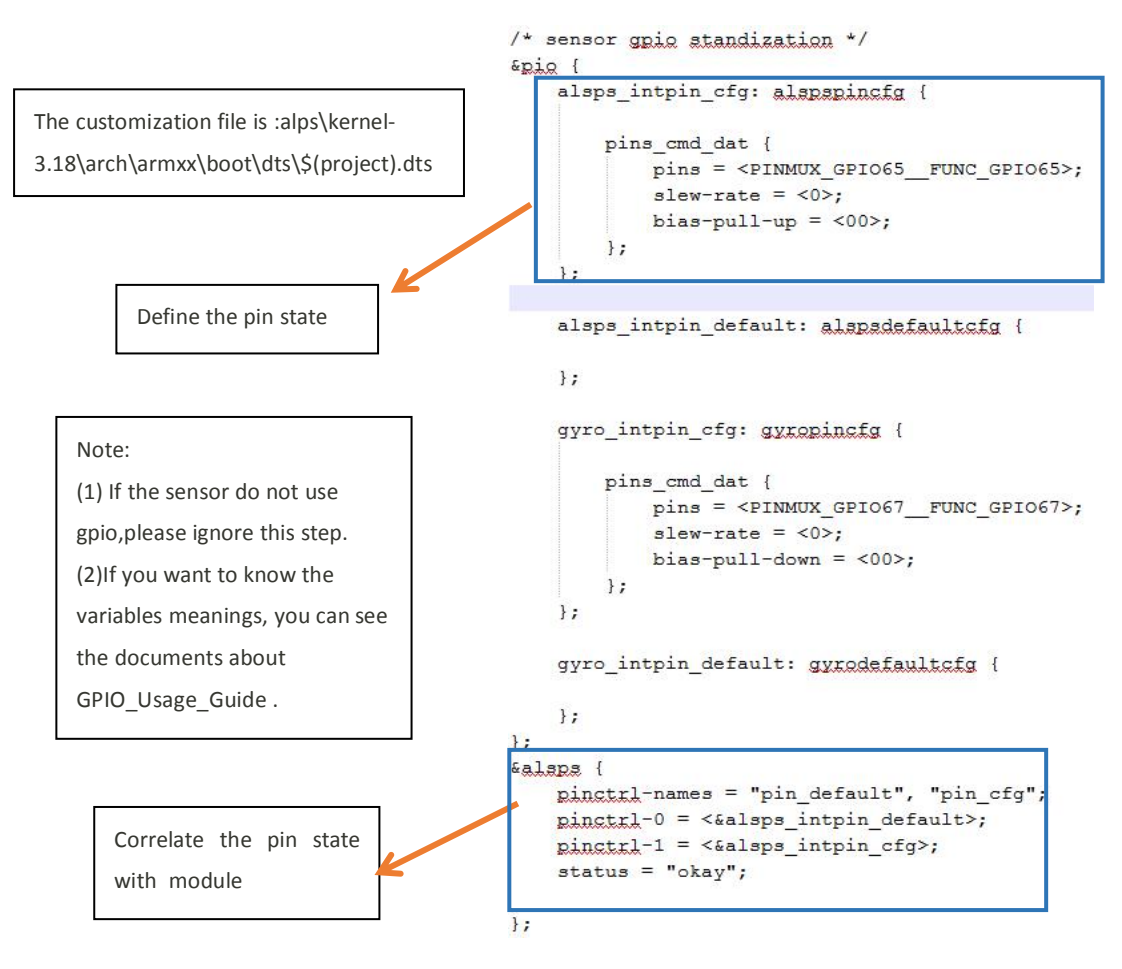

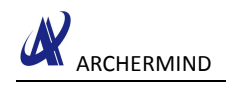

# <span id="page-12-0"></span>**5. Choose sensor P/N**

Choose the special sensor P/N in kernel defconfig file: arch/armxx/configs/\$(proj)\_debug\_defconfig arch/armxx/configs/\$(proj)\_defconfig Example:

CONFIG MTK CM36652 NEW=y

CONFIG\_MTK\_MC3410\_NEW=y

CONFIG\_MTK\_ITG1010\_NEW=y

CONFIG\_MTK\_AKM09911\_NEW=y

And suggest use "make menuconfig" to do it

# <span id="page-13-1"></span><span id="page-13-0"></span>**6. Sensor Compatible**

### **6.1. Detection principle**

– Using i2c connection and device information to detect the different device.

– If using one i2c address to connect device fail, then don't choose this device.

– When i2c connection is success, then read the device information. If the information is right, then choose this device. Otherwise, don't choose it.

#### **6.2. There use accelerometer as example**

Step 1:

- The first sensor driver do not need change.
- It still use DCT to configure the first sensor's i2c address.

Step 2:

– Modify the second sensor driver.

```
#if defined(CONFIG OF)
static const struct of device id gma303 match table[] =
                                                                       This string is must
ł
     \{ . \text{compatible} = \text{''modelatek}, \text{GSENSOR } 1 \text{''} \}the same as the
                                                                       information in DTS\mathcal{L}#endif
static struct i2c driver qma30x i2c driver = {
     driver = \{\prime\prime.owner
                      = THIS MODULE,
                              = GMA30x DEV NAME,
          .name
     #if defined(CONFIG OF)
          .of match table = gma303 match table,
     #endif
     \mathcal{L}.probe
                              = qma30x i2c probe,
                             = qma30x i2c remove,
     .remove
                             = gma30x suspend,
     . suspend
                              = qma30x resume,
     .resume
     id table = <math>gma303</math> i2c id,\exists
```
Step 3:

– Configure the second sensor's i2c address in \$(project).dts

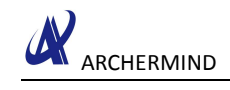

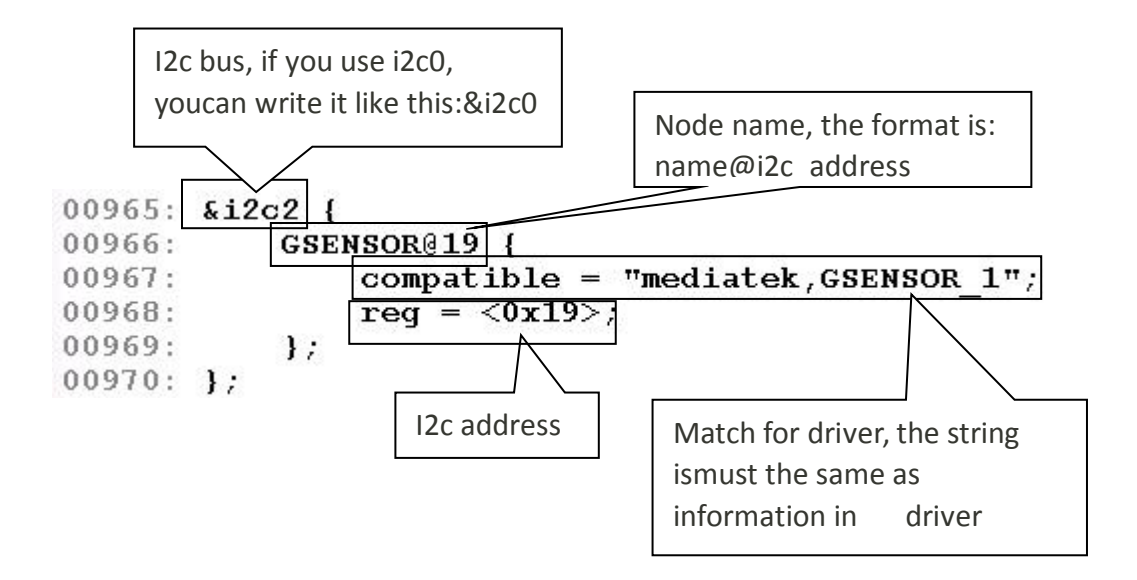

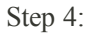

– Configure the customization parameter for second sensor in \$(project).dts

```
cust_accel@0 {
```
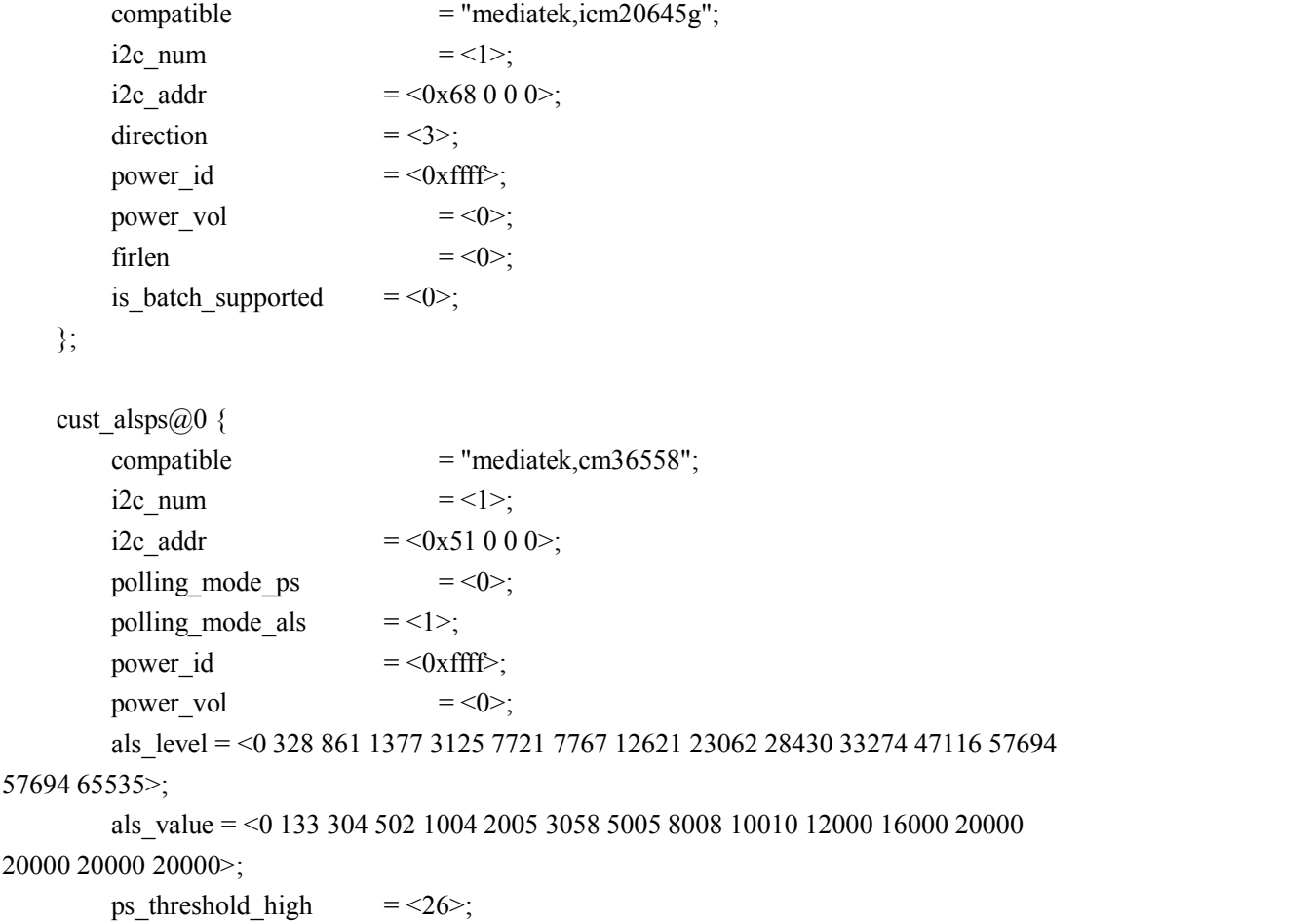

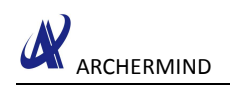

};

ps\_threshold\_low =  $\langle 21 \rangle$ ; is\_batch\_supported\_ps =  $<0>$ ; is\_batch\_supported\_als = <0>;